# **Course Sites Student Guide**

*\*Note: You must be registered, not waitlisted, for a course in order to access the course site. Your instructor must make the portlets (channels) visible to site members in order for you to see them. If you get a permissions error please contact your instructor.*

## *Navigating to Your Course Sites*

- 1. Login to your [Mt. SAC portal.](https://lpp5auth.mtsac.edu/cas/login?service=https%3A%2F%2Finside.mtsac.edu%2Fc%2Fportal%2Flogin)
- 2. Use any of the two following methods below to access your course site:
	- A. Go to your **Student** tab or **eLearning Resources** tab and locate the "My Courses" portlet. Make sure to select the desired term then click the house icon to access the home page for that course.

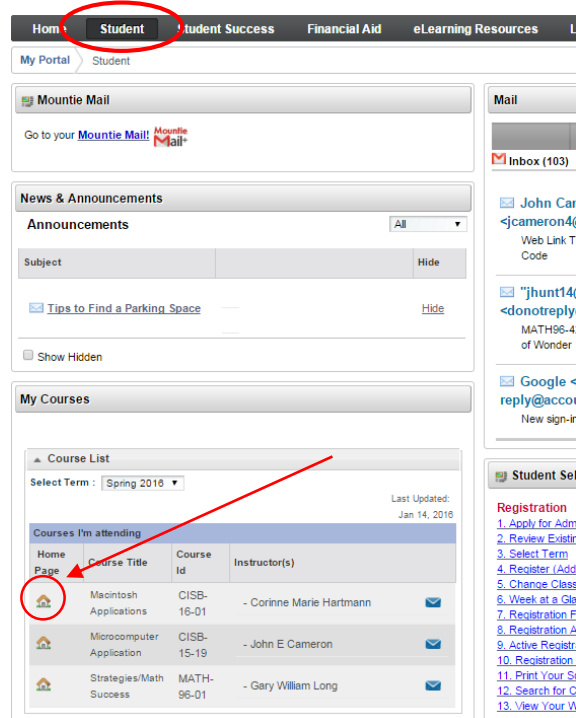

**B.** Click on the "Go To" menu located on the upper-right hand corner of the portal and click on the class you want to navigate to. Courses are listed by CRN (course reference number) and term code. **Use this menu to navigate to a course or back to the portal.**

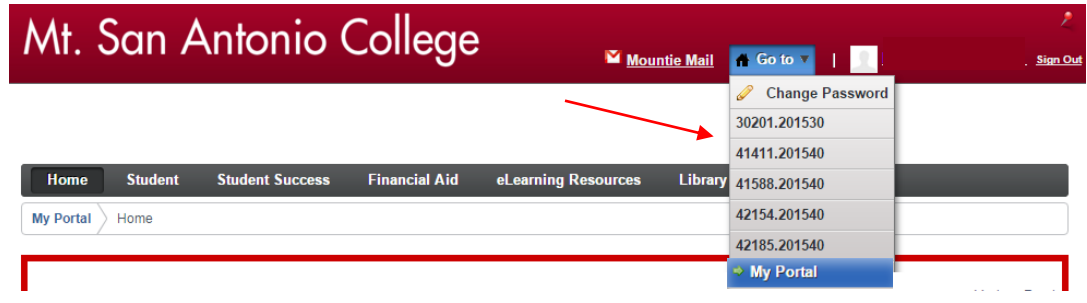

3. You should now see the home page for the course you selected. To navigate to a different tab simply click on the tab name.

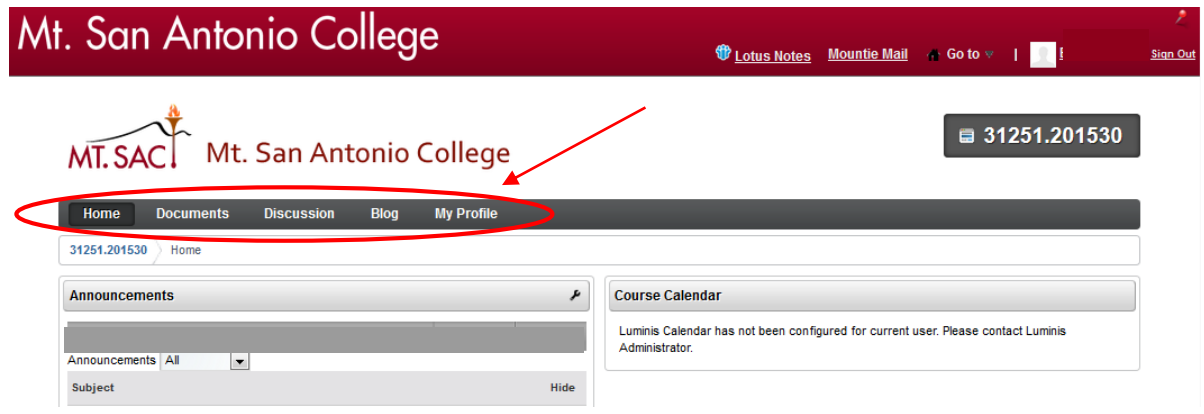

### *Viewing Announcements*

You can view announcements by navigating to the **Home** tab of the course site page and clicking on the title of the announcement in the "Announcements" portlet.

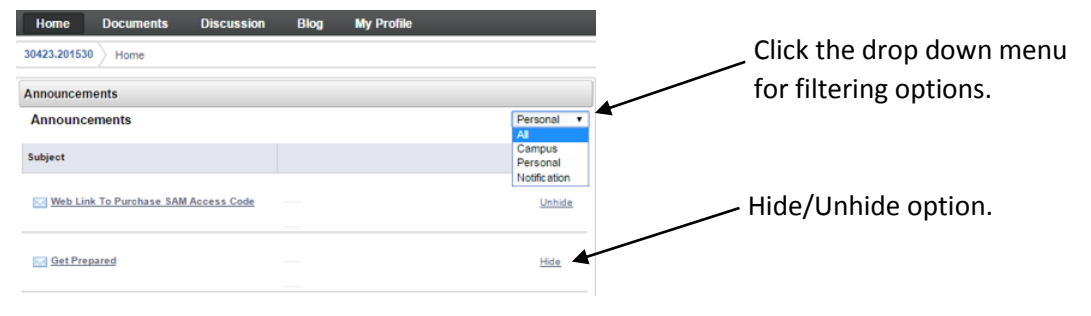

## *Viewing Bookmarks*

You can view the bookmarks by navigating to the **Home** tab of the course site page and locating the "Bookmarks" portlet. To open a bookmark simply click on the bookmark name then click the URL. You can rate the bookmark(s) if your instructor has made that feature available.

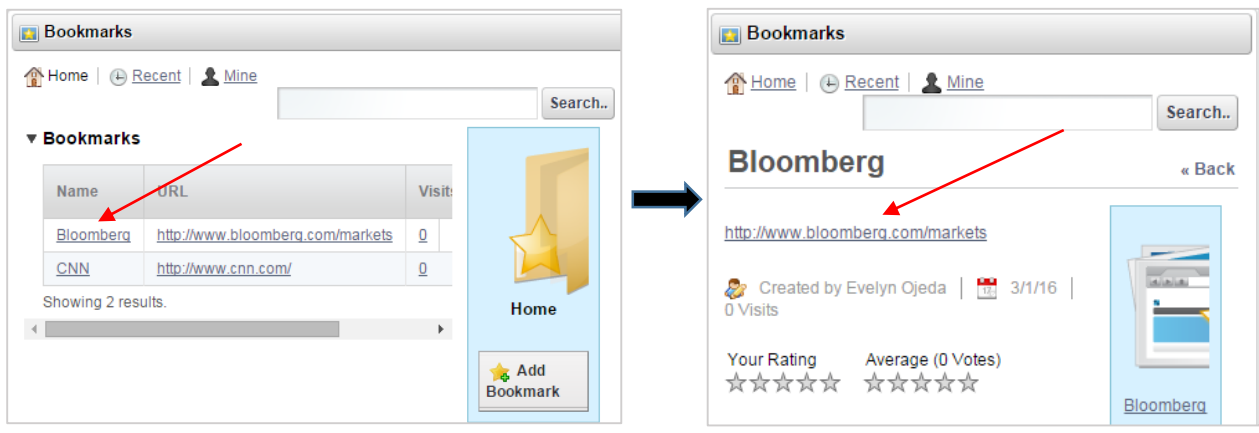

# *Accessing Documents*

You can download documents in your course site by clicking on the **Documents** tab and locating the "Documents and Media" portlet, where you will see the folders/files that your instructor has made available to the class. Click on the file to see the download option.

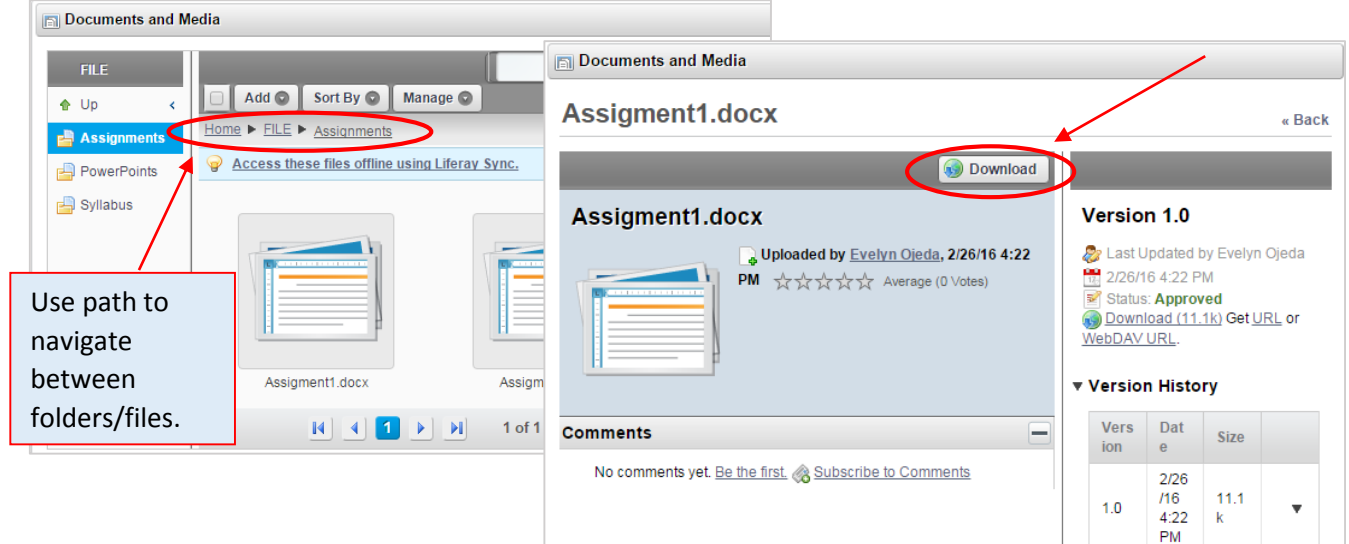

# *Accessing the Message Board (Threads)*

Threads are viewed/replied to in the "Message Boards" portlet located in the **Discussion** tab in your course site. Click on the thread title to view options.

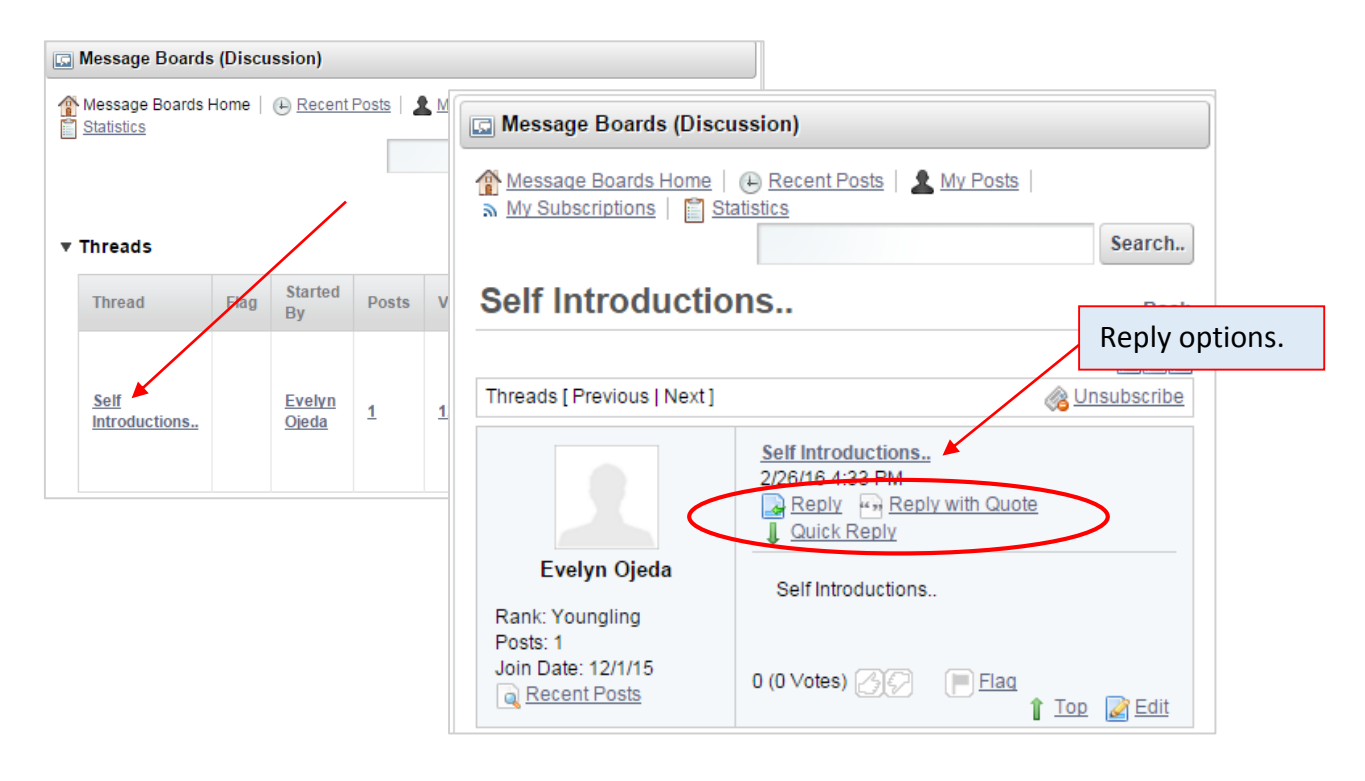